## **Add Book To Bookstore**

These instructions will show you how to add your book to our bookstore after you have already published it. Books can be added and removed from the bookstore anytime you need.

1. Login to TheBookPatch.com by entering your email address and password and clicking the **Log In** button at the top right.

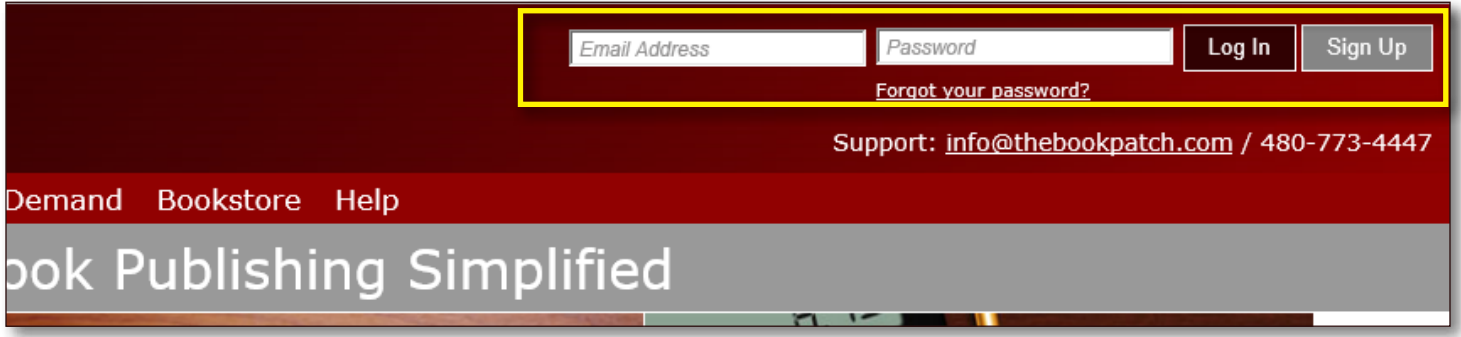

2. Click the **Book Dashboard** link located below the logo.

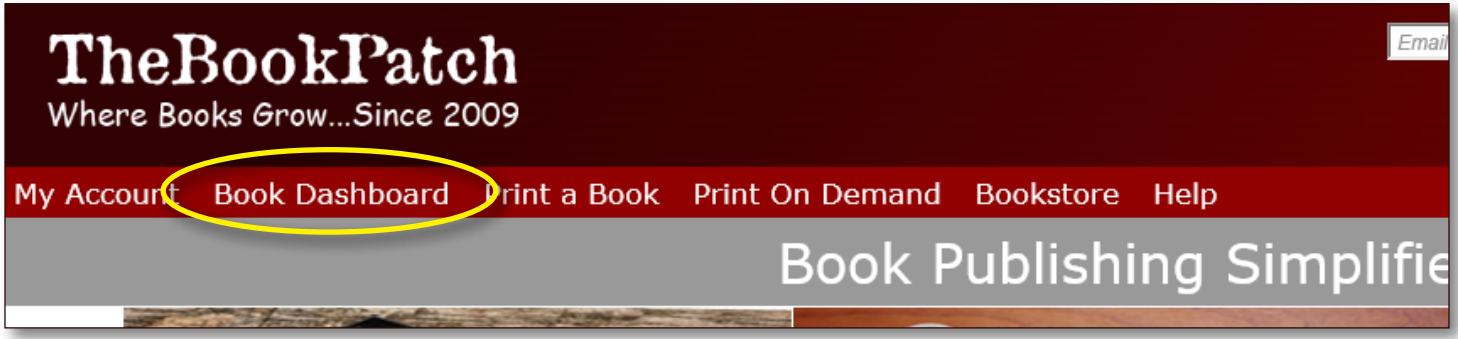

3. In the Published Book Projects section, click the **book details** button.

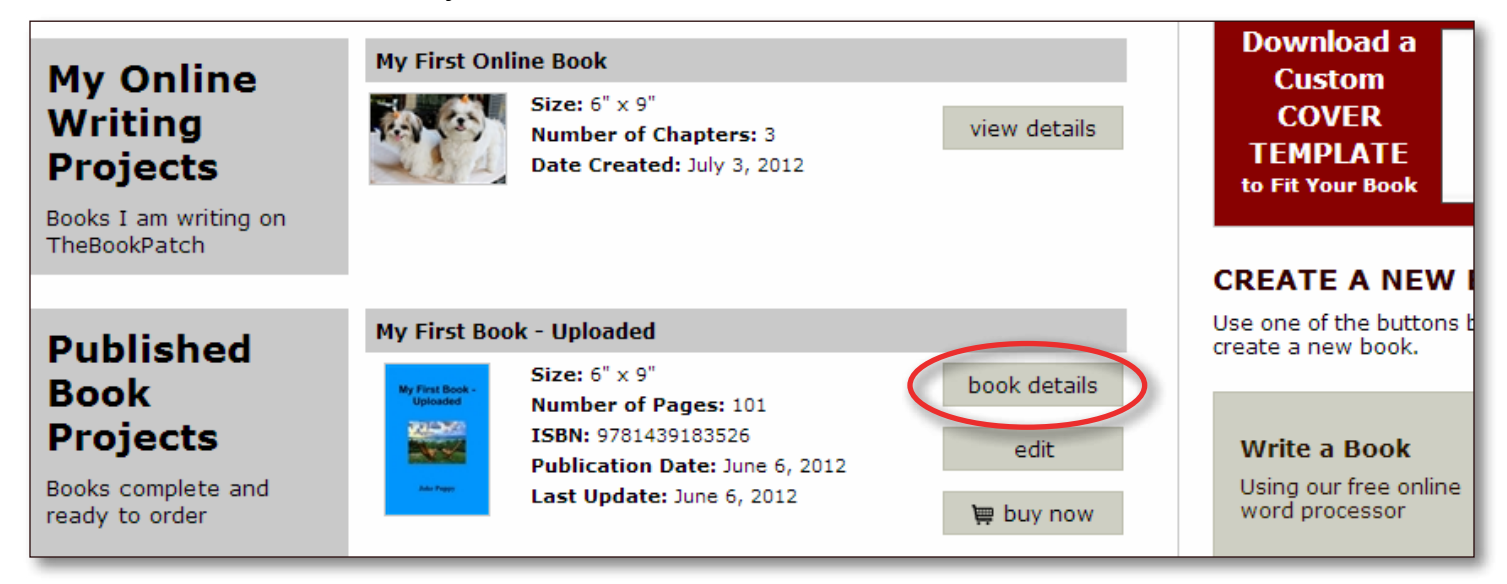

4. In the Publishing Status section, click the **Click to add** link that is to the right of the Book is not in Bookstore heading.

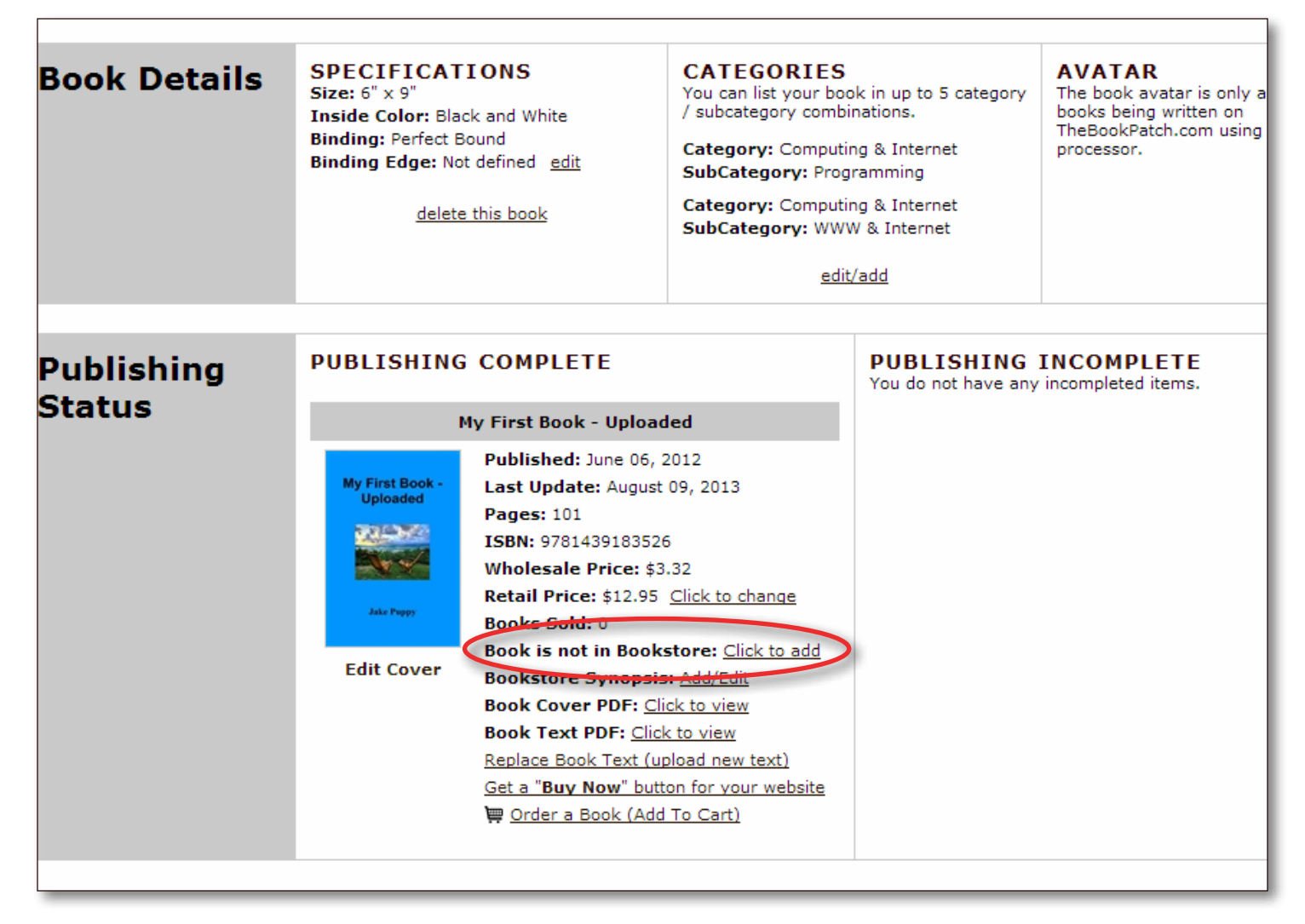

5. Click the **Yes** button to add your book to the bookstore.

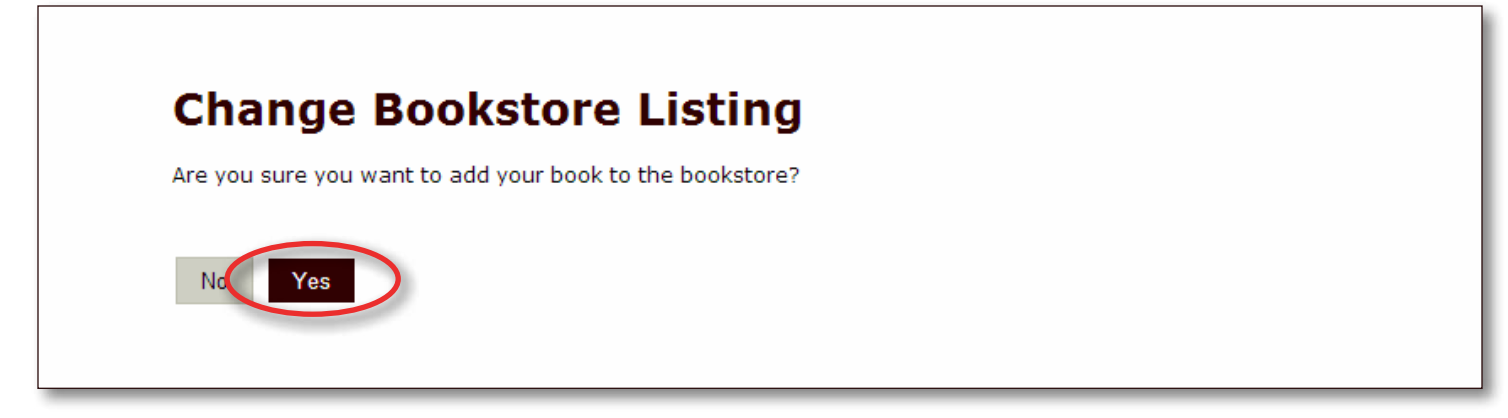

6. If you have not entered a synopsis yet, the system will ask you to enter one. Click the **Save** button when done.

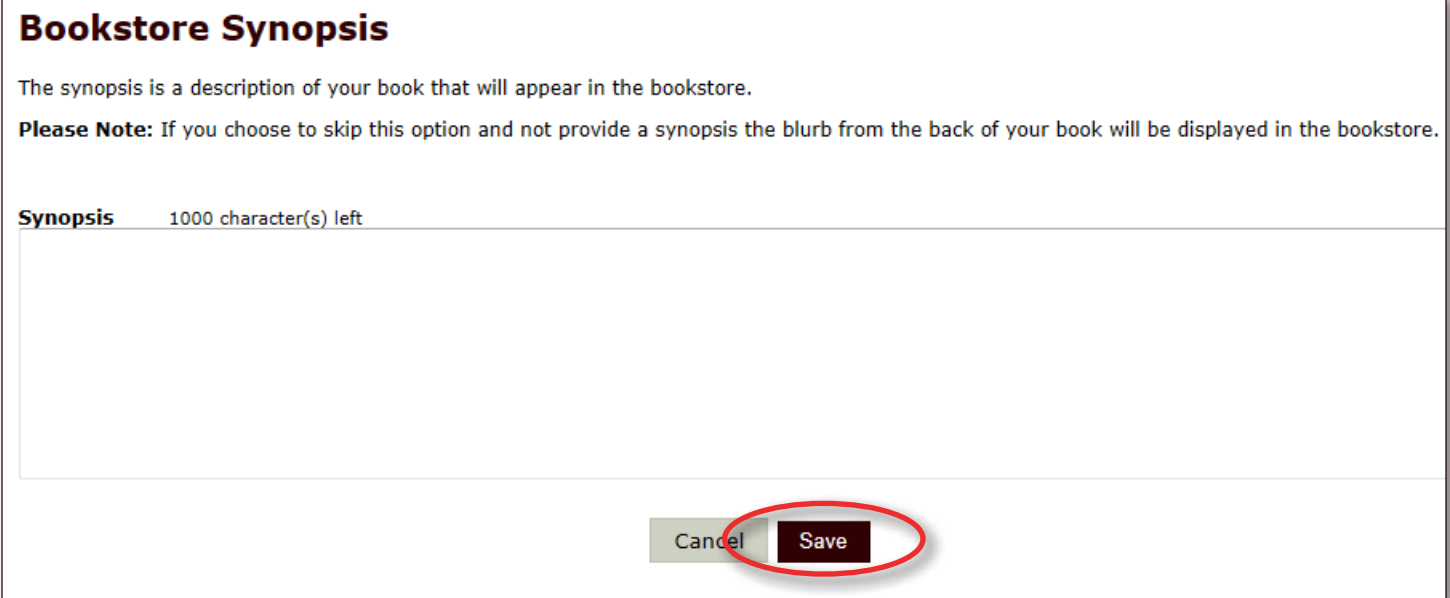

7. You will be redirected back to your books detail page once the synopsis is saved.

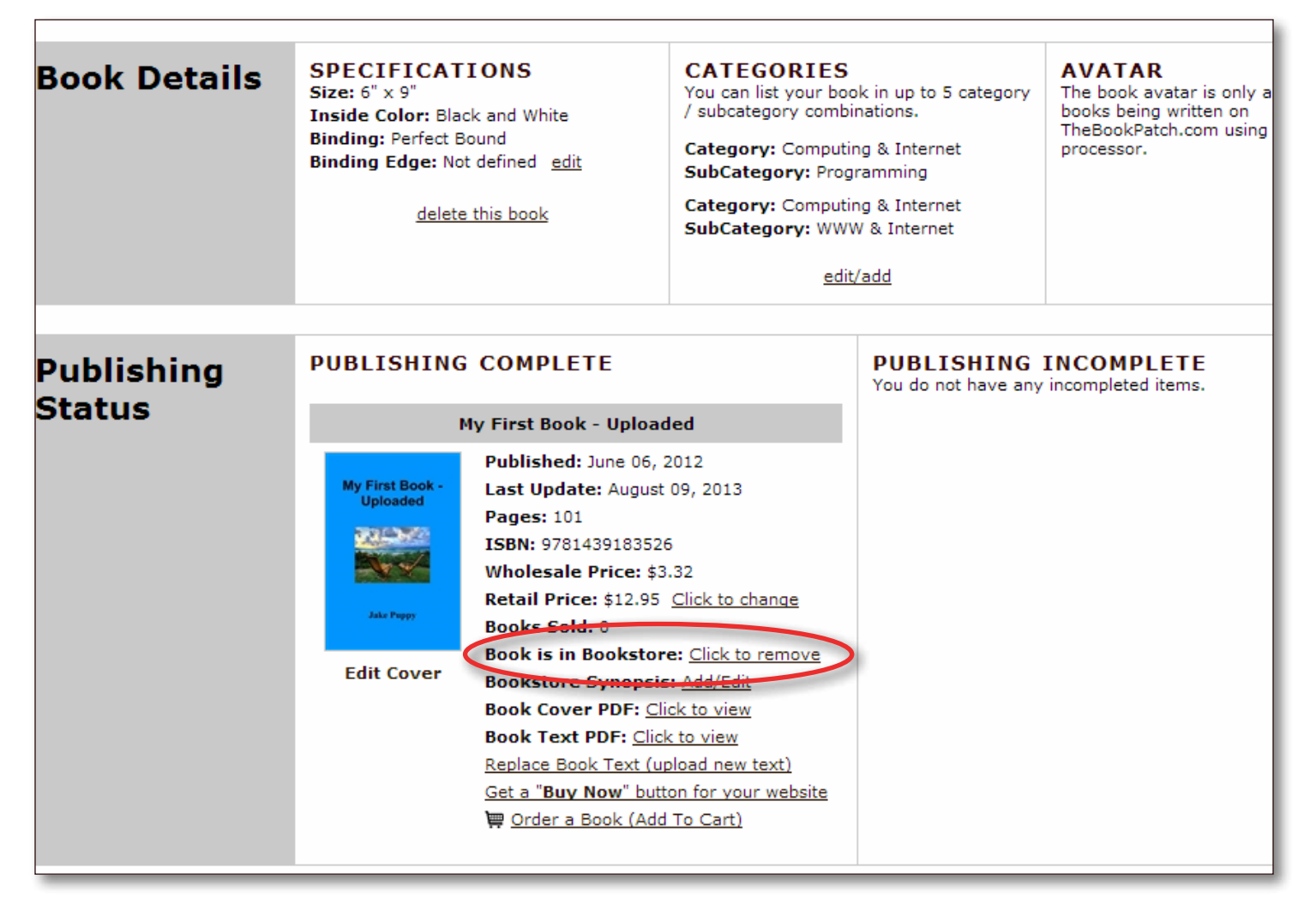

8. You will now see your book's bookstore status as Book is in Bookstore now.